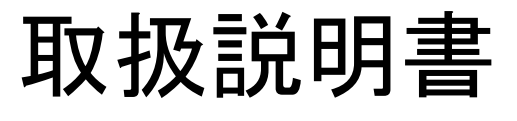

# コンベアドロップタイプ選別機 (設置組み立てマニュアル) **AD4982-2035**

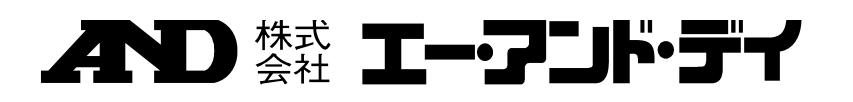

1WMPD4002857

# 注意事項の表記方法

- この表記は、誤った取り扱いをすると、人が死亡または重傷を負う可能性が 八警告 想定される内容を示します。
- この表記は、誤った取り扱いをすると、人が傷害を負ったり、物的損害の発 八注意 生が想定される内容を示します。
	- 注意 正しく使用するための注意点の記述です。
	- お知らせ 機器を操作するのに役立つ情報の記述です。

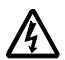

感電のおそれがある箇所です。絶対に手を触れないでください。

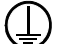

 $\bigcirc$ 

 $\widehat{\mathbb{P}}$ 

保護用接地端子を示します。

操作上の禁止事項を示します。

便利な使い方の例を示します。

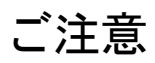

- (1) 本書の一部または全部を無断転載することは固くお断りします。
- (2) 本書の内容については将来予告なしに変更することがあります。
- (3) 本書の内容は万全を期して作成しておりますが、ご不審な点や誤り、記載もれなどお気 づきの点がありましたらご連絡ください。
- (4) 当社では、本機の運用を理由とする損失、損失利益等の請求については、(3)項にか かわらずいかなる責任も負いかねますのでご了承ください。

 ©2013 株式会社 エー・アンド・デイ 株式会社エー・アンド・デイの許可なく複製・改変などを行なうことはできません。

# 目次

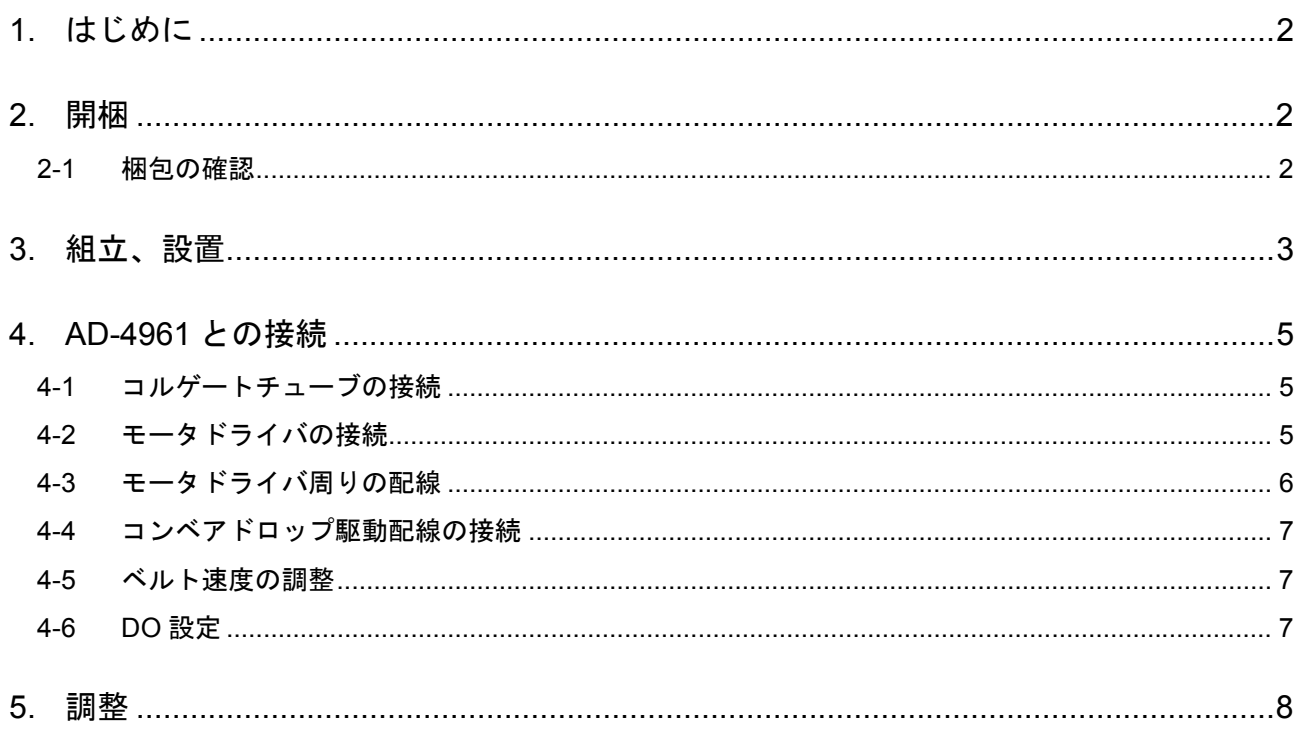

# 1. はじめに

本製品は、ウェイトチェッカ AD-4961 シリーズ専用のコンベアドロップタイプ選別機です。 エアシリンダを用いてコンベアを上下動させ、2方向(排出1方向、直進1方向)に計量品を選別でき ます。

本取扱説明書では、第 3 章にて AD-4982 の組み立て方法を示し、第 4 章にて AD-4961 シリーズとの接 続を説明しています。第 5 章では、コンベアのドロップ速度の調整方法を紹介しています。

## 2. 開梱

### 八注意

本機は、精密機械ですので丁寧に扱ってください。 強い衝撃を与えると故障の原因となります。

## 2-1 梱包の確認

組み立て前に付属品がそろっていること、各付属品に損傷が無いことを確認してください。 万一、内容物に不足がございました場合には、お買い求めいただいた販売店または弊社営業所にお問い 合わせください。

#### 選別機

選別機本体…1 台 空圧レギュレータ…1 台 M6 X15 六角ボルト…6 本 モータドライバ…1 枚 モータドライバ取り付けネジ(M3 X6W セムス)…4 本 モータドライバコントロールケーブル…1 本 "24V"ラベルの付いたケーブル…1 本

#### 書類

設置組み立てマニュアル (本書)…1冊 保証書…1 枚

# 3. 組立、設置

## △注意

- ・ 組み立て作業は、二人以上の人数で行ってください。
- ・ 接続する AD-4961 は必ず電源ケーブルを本体からはずした状態で作業を行ってください。

組立手順

1. コンベアドロップ式選別機(以下 AD-4982)を取付ける際は、図のように AD-4961 の計量コンベ アユニットを左に寄せてから行ってください。

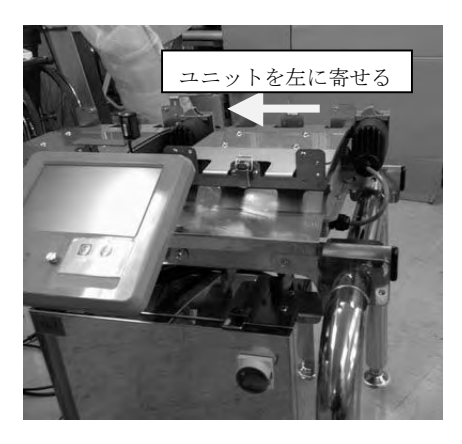

2. AD-4982 に付属のネジ 2 本(M6X15 六角ボルト)を使用し、レギュレータを取り付けます。

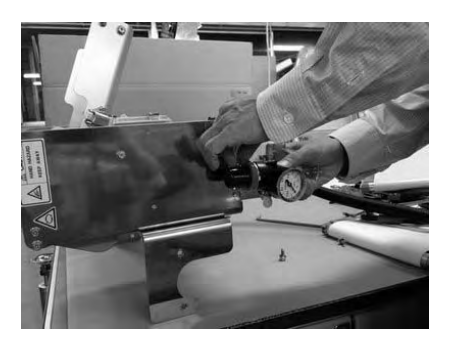

3. AD-4982 を架台に取り付けます。

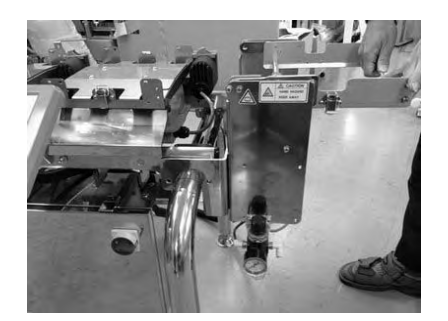

4. 取り付けた AD-4982 を付属のネジ 4 本(M6X15 六角ボルト)を使い固定します。

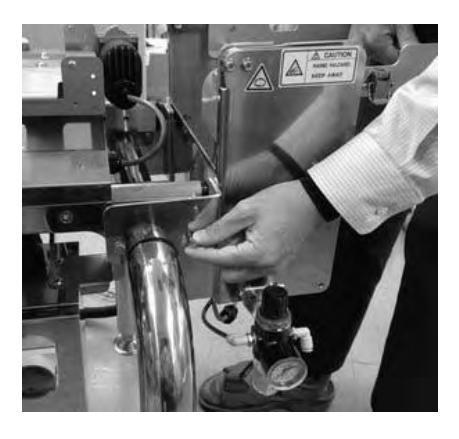

5. AD-4961 のモータケーブルが AD-4982 に接触しないことを確認してください。

注意:AD-4961 のモータケーブルが AD-4982 に接触していると正確な計量ができません

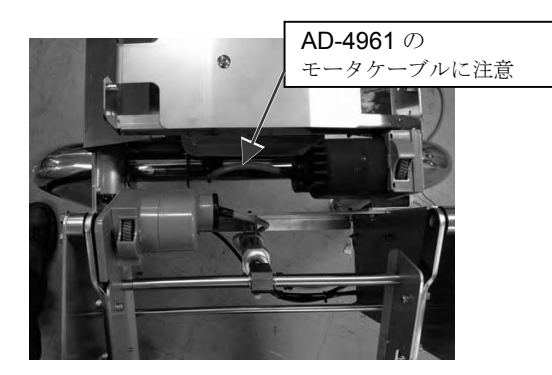

AD-4982 取り付け部を上から見た図

- 6. レギュレータにエア配管を接続します。 レギュレータを調整して空圧を 0.5 MPa に設定してください
- 7. 最後に、AD-4982 のベルト面高さを調整します。

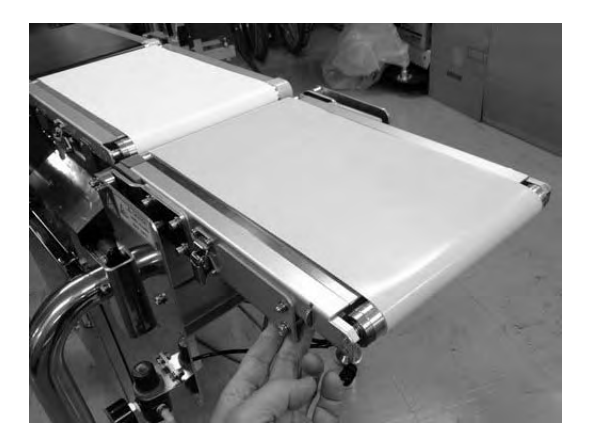

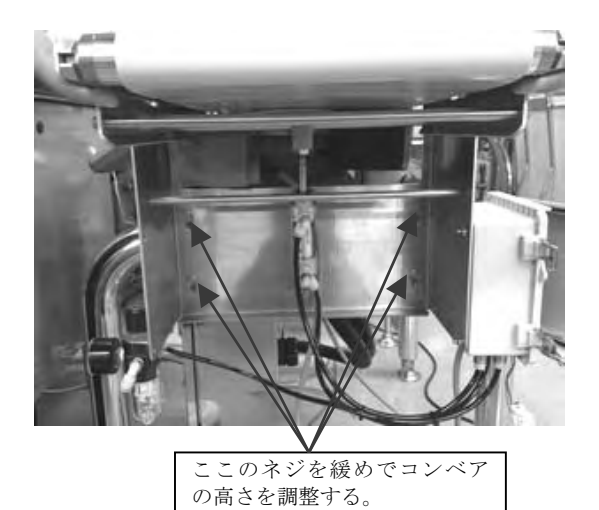

# 4. AD-4961 との接続

## 4-1 コルゲートチューブの接続

AD-4961 との接続を行います。

下記の図を参考にして、AD-4961 のコントロールボックス内に AD-4982 のケーブルを挿入し、最後に コルゲートチューブを取り付けます。

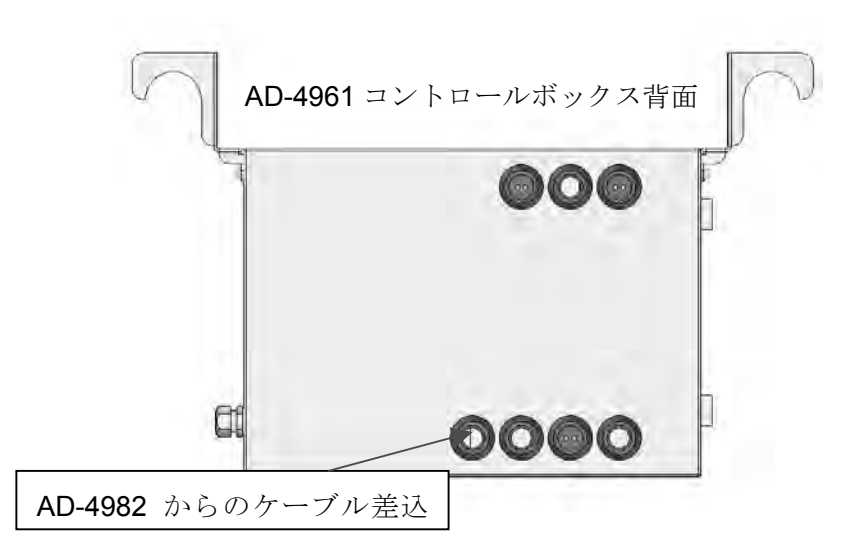

## 4-2 モータドライバの接続

端子台およびリレーの接続された、DINレールを外します(下図)。

矢印の位置に、モータドライバを取り付け、ボードの四隅をモータドライバ取り付けネジ(M3 X6W セ ムス)で固定します。

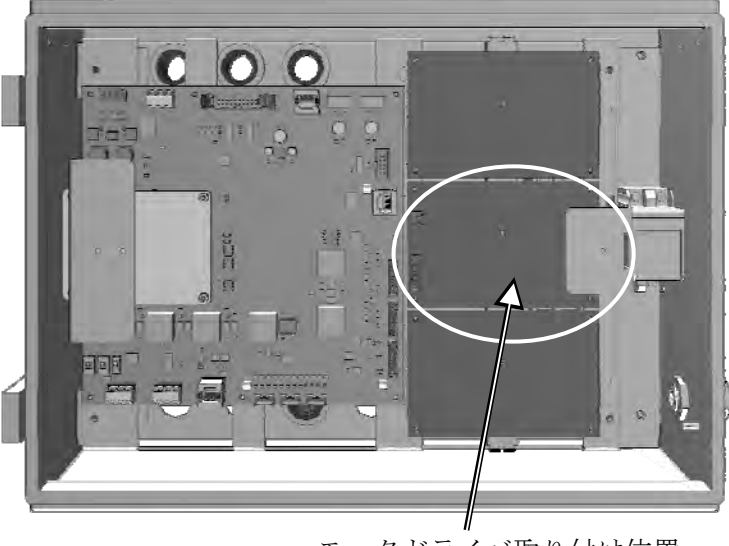

AD-4961 コントロールボックス内部

モータドライバ取り付け位置

## 4-3 モータドライバ周りの配線

下図を参照して、モータドライバ電源ケーブル、モータケーブルの 3 本をモータドライバに接続します。

- ① モータドライバ電源ケーブル(赤黒 2 線のケーブル、コントロールボックスに既設) コントロールボックス内部から、モータドライバボードの J2 端子へ接続します。
- ② モータドライバコントロールケーブル(灰色 10 線のケーブル,AD-4982 に同梱) ベースボード Motor Control I/F CH3 とモータドライバボード J1 端子に接続します。
- ③ モータケーブル(8 線ケーブル、AD-4982 からコルゲートチューブでコントロールボックスに 導入される) モータドライバボード J6 に接続します。コネクタは DIN レール取り付け部の下に配置されてい ます。

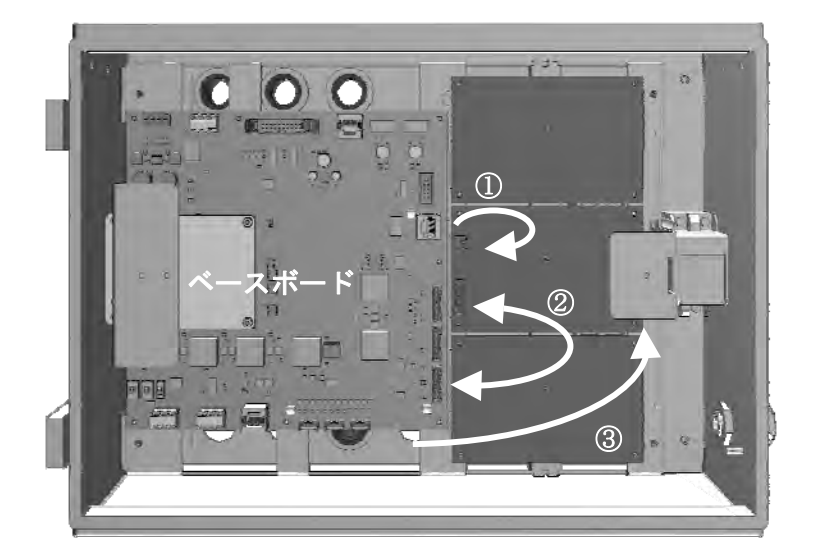

④ 最後に、DIN レールを元に戻します。

### 4-4 コンベアドロップ駆動配線の接続

AD-4961 のコントロールボックス内の端子台にケーブルを接続します。 下記の図を参考にして、端子台の端子番号と信号線を確認してください。

- ①"GND"ラベルの付いたケーブルを、TB3 の②"GND"端子に接続してください。
- ②"24V"ラベルの付いたケーブルを、TB3 の①"24V 端子"に接続してください。
- ③"24V"ラベルの付いたケーブルのもう一方を TB1 の①~④のどれかの端子に接続してください。 TB1 の①~④端子はショートピンが接続されていますので、取り付けたままとし、これらの端子 が同電位になるようにしてください。
- ④"DO1"ラベルの付いたケーブルを TB1 の⑤"DO1"端子に接続してください。

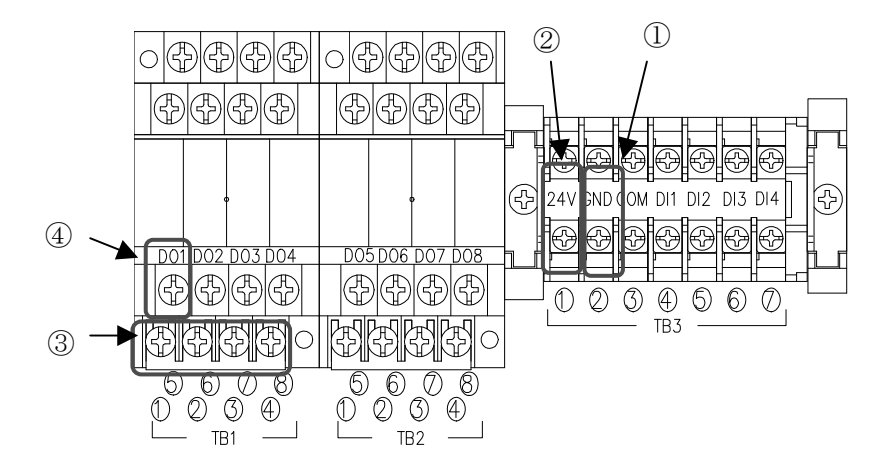

以上で配線は完了です。

コネクタの挿入、ネジのゆるみなどを確認して組み立て設置完了です。

#### 4-5 ベルト速度の調整

電源ケーブルを接続し、本機の電源を ON にしてください。 AD-4961 の取扱説明書「5-2 ベルト速度調整」を参照して、本機のベルト速度を調整してください。

#### 4-6 DO 設定

AD-4961 の取扱説明書「8-3 DO マップ」および「8-4 DO 動作」を参照して、選別する品種の"DO マ ップ"および"DO 動作"設定を行ってください。

実際の計量時にコンベアのドロップ速度が遅く、正しく選別が行えない場合や、コンベアの動作時の衝 撃などが大きい場合は、「5. 調整」が必要です。

# 5. 調整

コンベアのドロップ速度の調整を行います。

スピードコントローラ、ダンパ調整ネジにてフリッパの動作調整を行います。

スピードコントローラで、ドロップ速度が変わります。 ダンパ調整ネジで、フリッパの突き当たり時の衝撃が変わります。

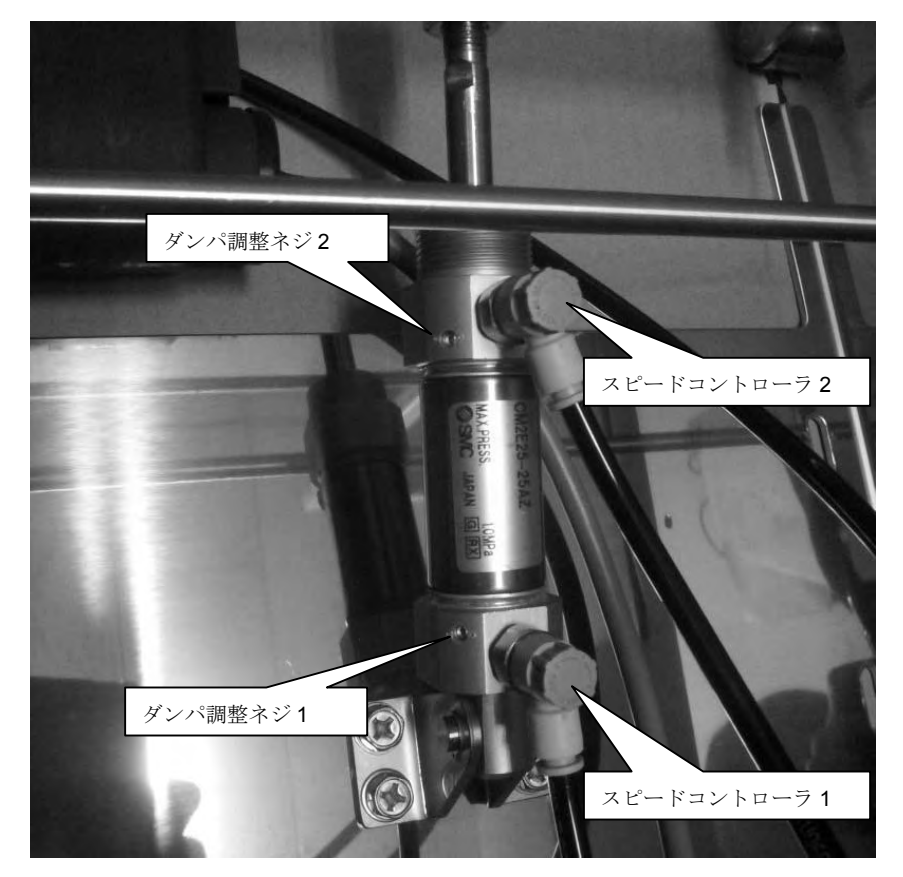

- 1. スピードコントローラ 1 で排出時のコンベアのドロップ速度を調整します。
- 2. ダンパ調整ネジ 1 を締めこんだ後、徐々に緩めて、落下時の衝撃が小さくスムースに止まるように 調整します。
- 3. スピードコントローラ 2 でコンベア上昇時の速度を調整します。
- 4. ダンパ調整ネジ 2 を締めこんだ後、徐々に緩めて、上昇時の衝撃が小さくスムースに止まるように 調整します。

以上で調整終了です。